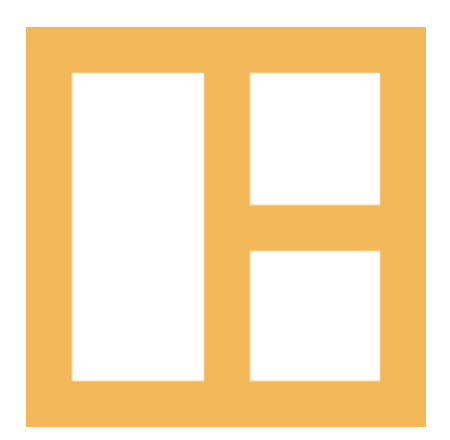

[www.cocobasic.com](http://www.cocobasic.com/) <https://cocobasic.ticksy.com/> [cocobasicthemes@gmail.com](mailto:cocobasicthemes@gmail.com)

# **Theme Manual**

Cardea - WordPress Theme

## **Index**

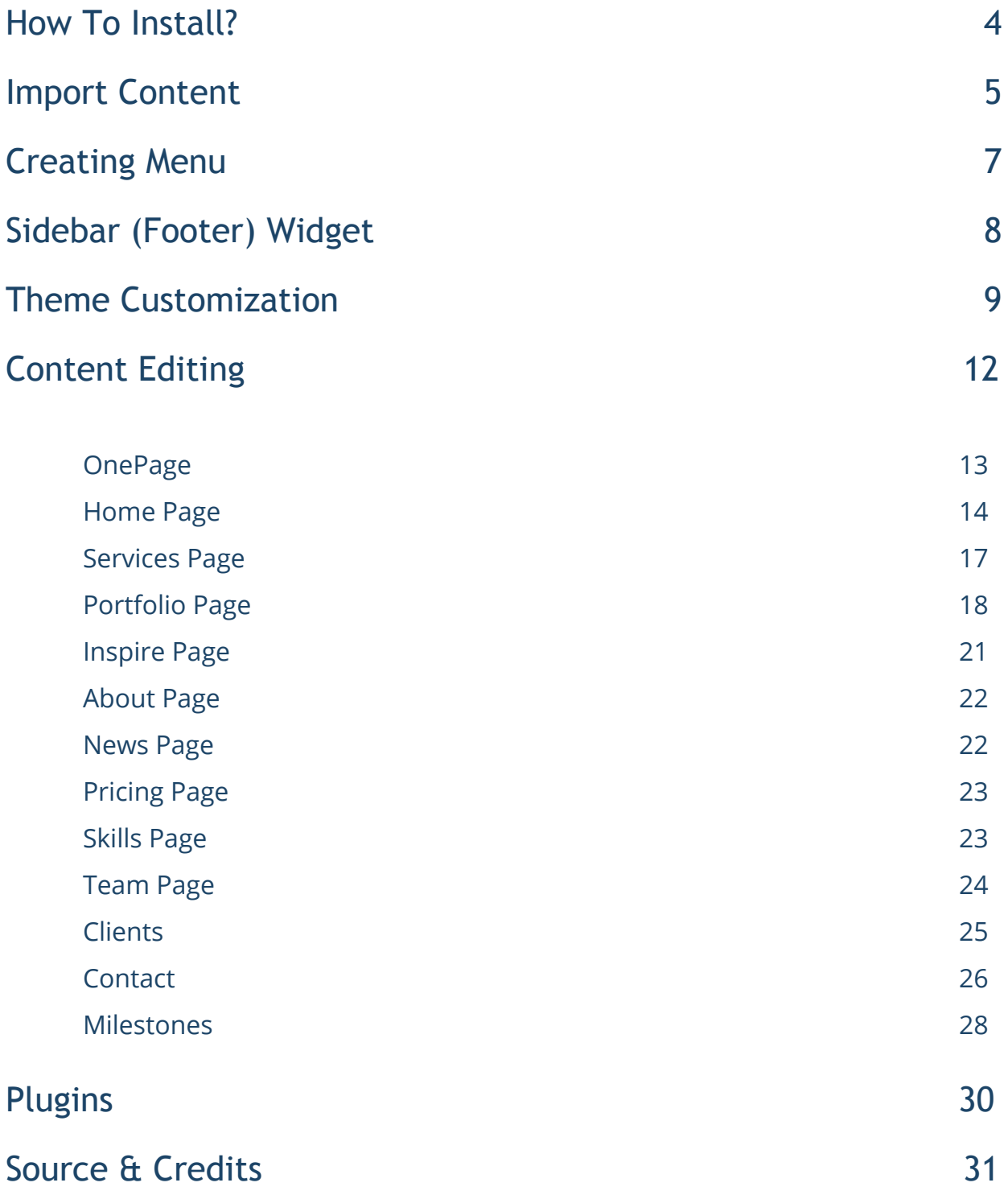

# **Thank You :)**

Thanks for purchasing our theme. We really appreciate your support and trust in us. We worked hard to make Cardea WP theme easy to edit as much as possible. Hopefully, you will enjoy using it. Have fun!

# **How To Install?**

Once you have the zip archive ready, you need to go to your dashboard, which is [www.yourwebsite.com/wp-admin](http://yourwebsite.com/wp-admin) and go to **Appearance > Themes > Install Themes** and, in the top menu, select **Upload**. Now, select the zip archive and just install it normally.

\*Note - Theme is placed in **"Cardea WP - THEME"** folder and you need to upload zip file from that folder (zip file called **cardea-wp.zip**) Also, there is a Child theme available placed in same folder (zip file called **cardea-wp-child.zip**)

After installing the theme, you will get alert of required plugins **CocoBasic - Cardea WP** and **Contact Form 7**. You need to install and to activate it.

## **Import Content**

This theme comes with our dummy/demo content which can be imported directly on your website to achieve the same look as our demo. To import our content go to your WordPress admin page dashboard and select **Tools > Import** and then choose WordPress option.

Here is a small video tutorial how to install and import demo content.

<https://www.youtube.com/watch?v=L5w1cC1t-gw>

Demo Content is placed in "Cardea WP - DEMO CONTENT" folder. Theme comes with 2 demo content files - one is for Color Full version and the other is for Dark version. You need to **import just one** demo content file.

After you have imported dummy/demo content go to **Dashboard > Settings > Reading** and set **Front page displays: "A static page"** and select **OnePage** for **Front page**. For **Posts page** select **Blog**.

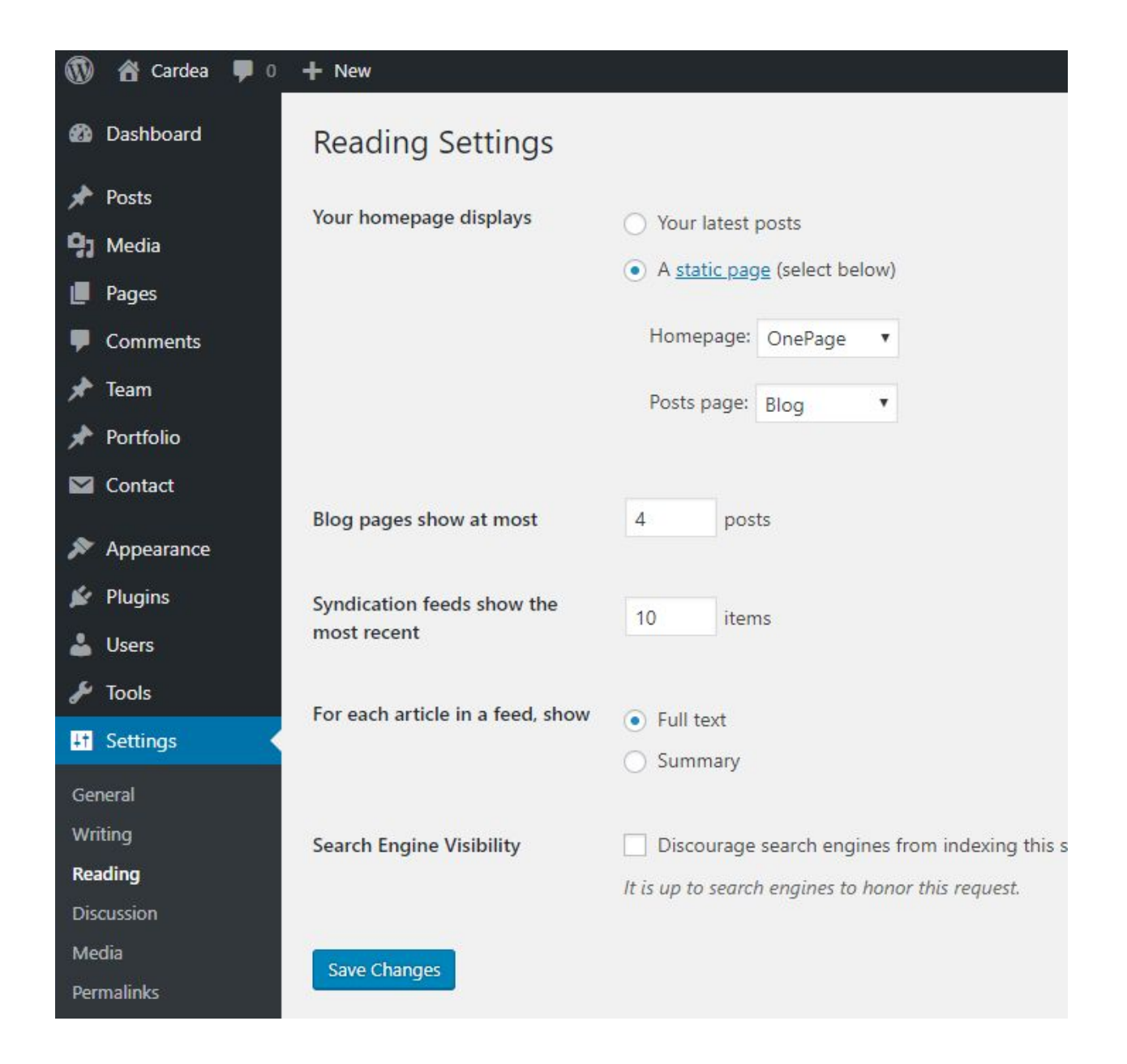

# **Creating Menu**

In order to create menu, go to **Appearance > Menus**. You can see on the image below example how menu can looks like.

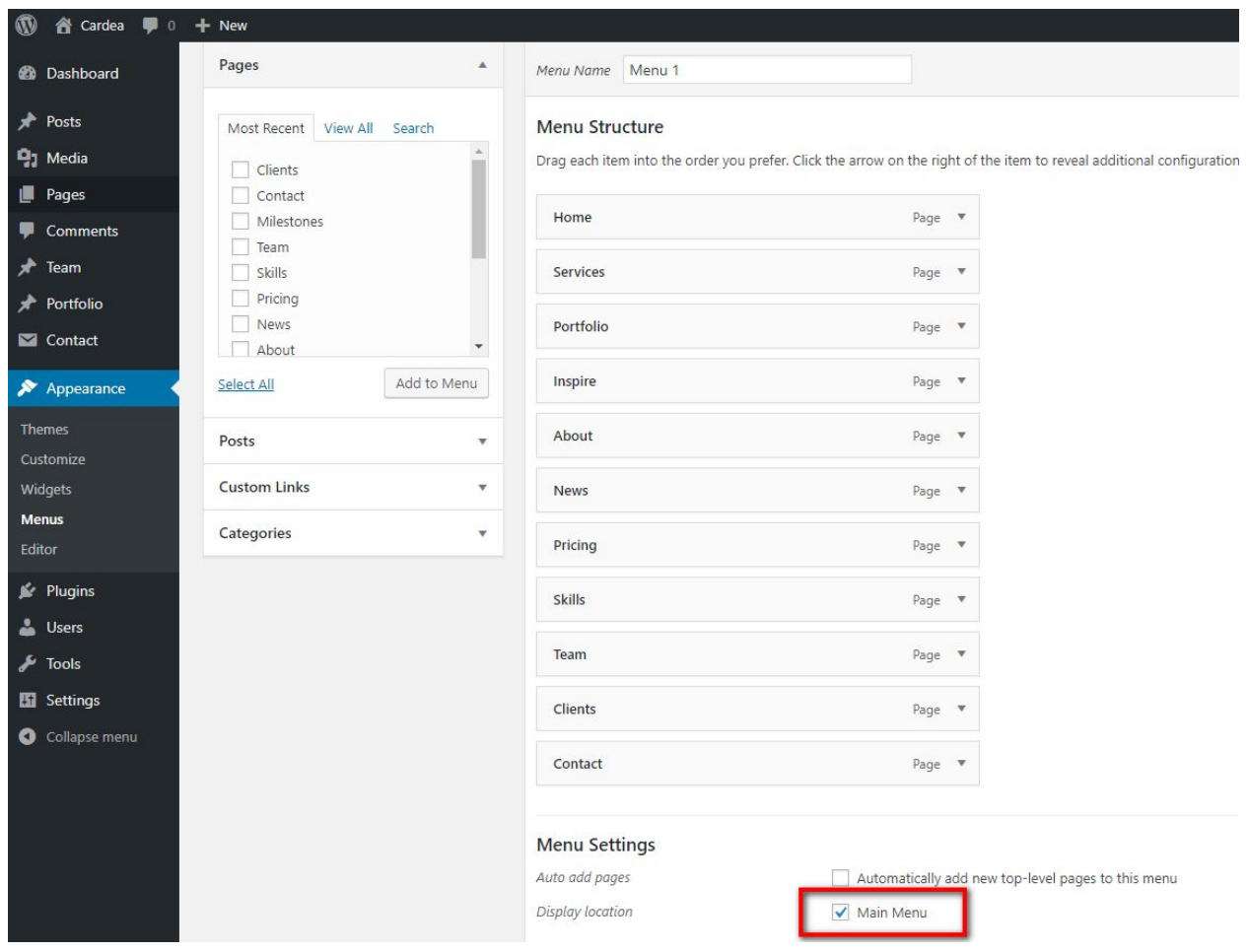

### \* Don't forget to check "**Main Menu**".

# **Sidebar (Footer) Widget**

**\*Note -** on our demo we don't use footer widget

To set/edit widgets in footer go to:

### **Appearance > Widgets**

Here is how it looks widgets area.

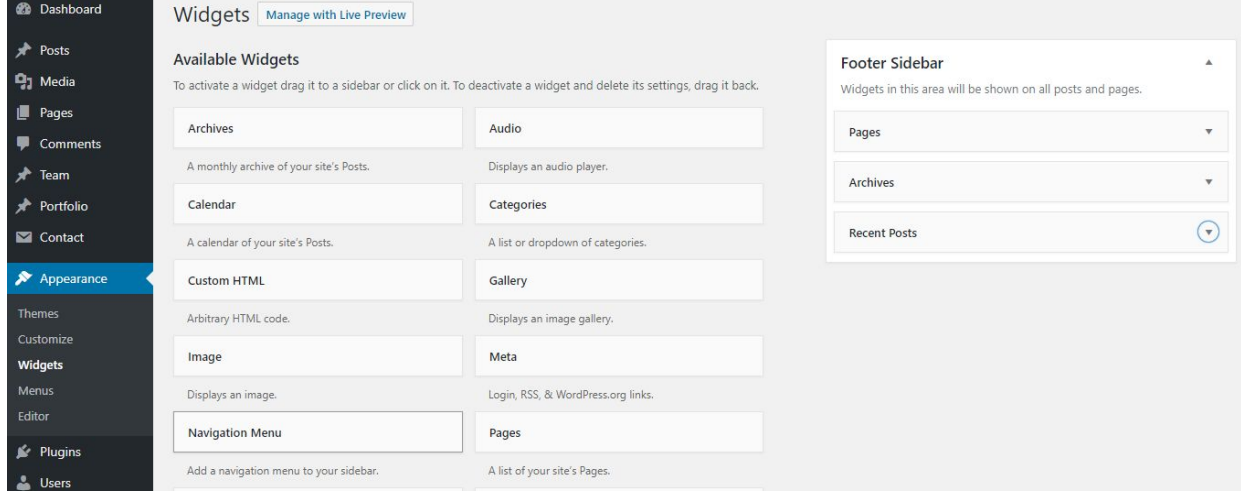

## **Theme Customization**

To open customizer click on *Dashboard > Appearance > Customize*

### **Site Title, Tagline and Site Icon Customizing**

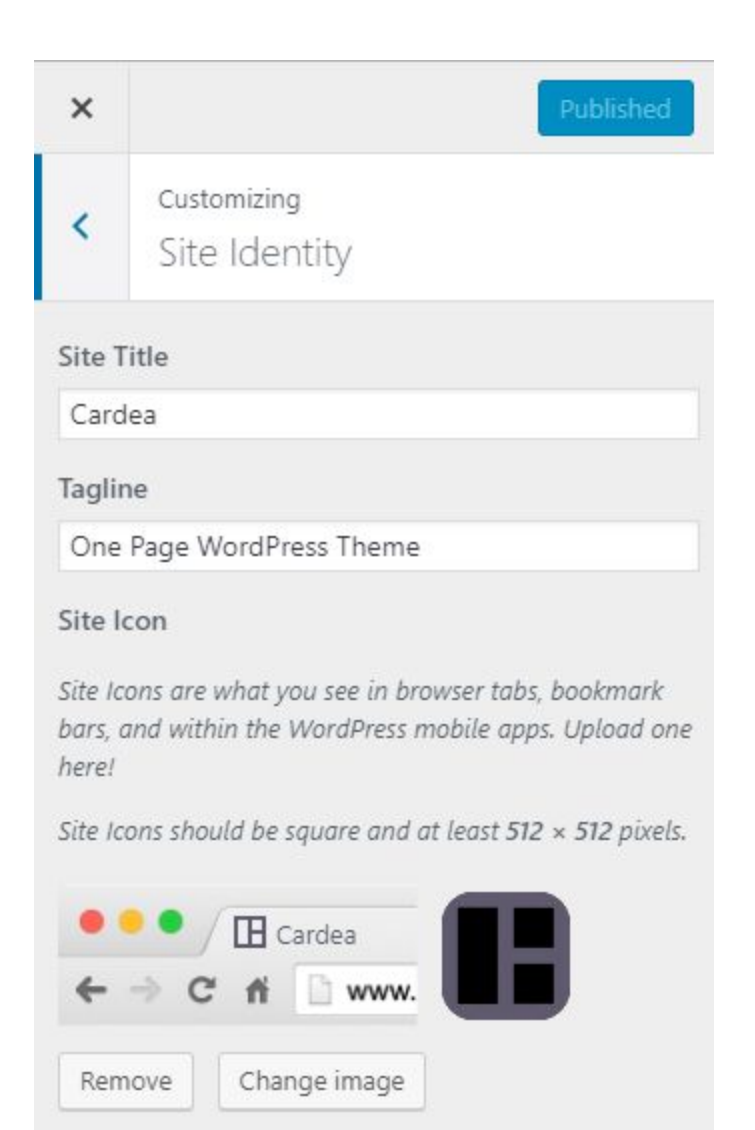

### **Images Settings**

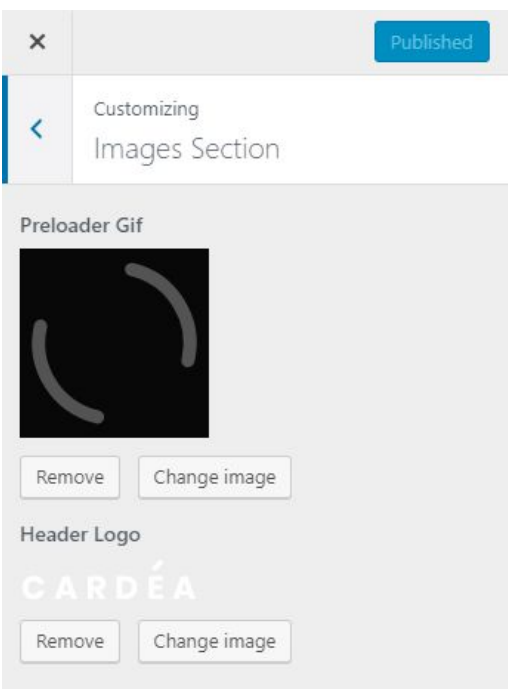

### **Colors Section**

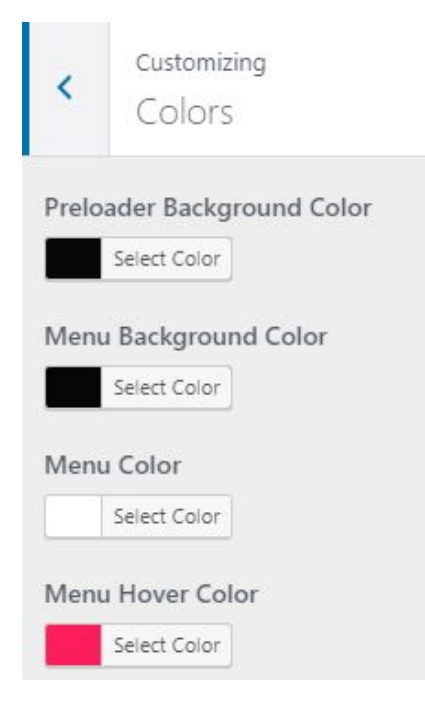

### **Footer**

#### Default footer text:

**<a href="mailto:hello@site.com">hello@cocobasic.com</a>**

**<a href="tel:987654321">987.654.321</a>**

**New York <br>**

**Some St. 258 <br>**

**United States**

**<a href="#"><span class="fa fa-twitter"></span></a><a href="#"><span class="fa fa-facebook"></span></a><a href="#"><span class="fa fa-behance"></span></a><a href="#"><span class="fa fa-dribbble"></span></a>**

**© 2018 Cardea WordPress Theme by <a href="http://cocobasic.com">CocoBasic</a>**

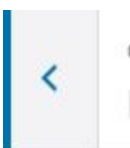

Customizing Footer

#### **Footer Mail**

 $\leq a$ href="mailto:hello@site.com">hello@cocobasi  $c$ .com </a>

#### Footer Phone Number

<a href="tel:987654321">987.654.321</a>

11

Footer Info Content

New York <br> Some St. 258 <br> United States

# **Content Editing**

To edit Page, just open a page that you want to edit and replace the existing content with your own (text, images, videos). After importing demo content, you will have pages like this:

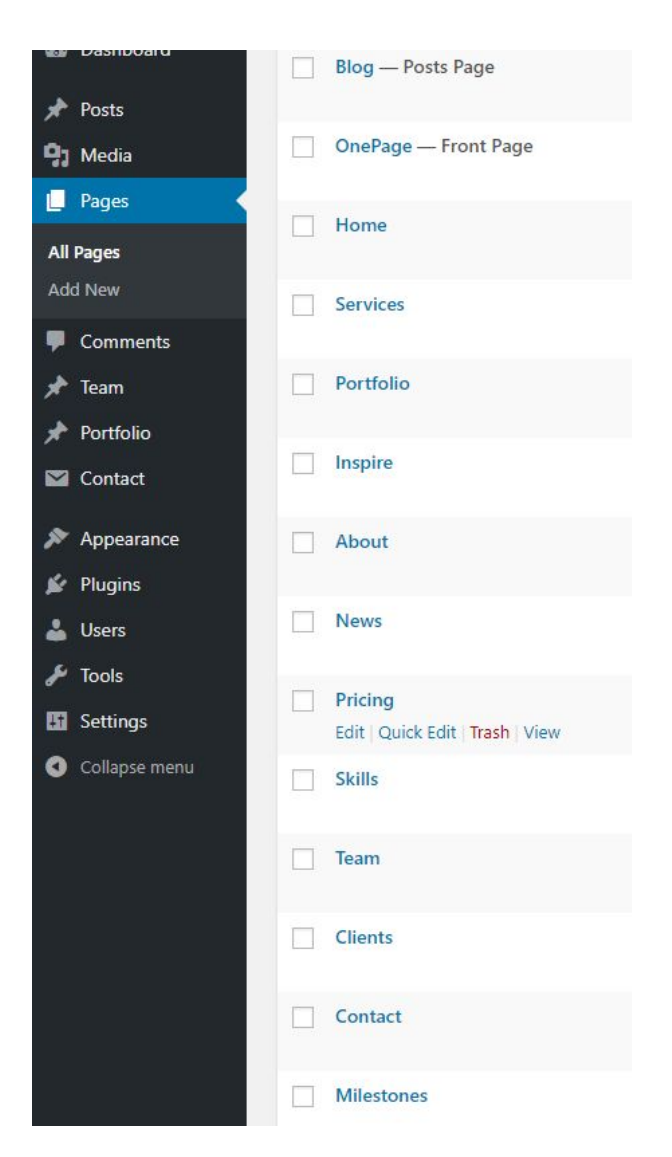

Now, for each page we will explain just some part of code which is specific for it:

## OnePage

This is main page (it is set to be Front Page) and that page is collecting all other pages inside it and make one big page (home page).

Important for this page is to set:

#### **Page Attributes > Template > OnePage**

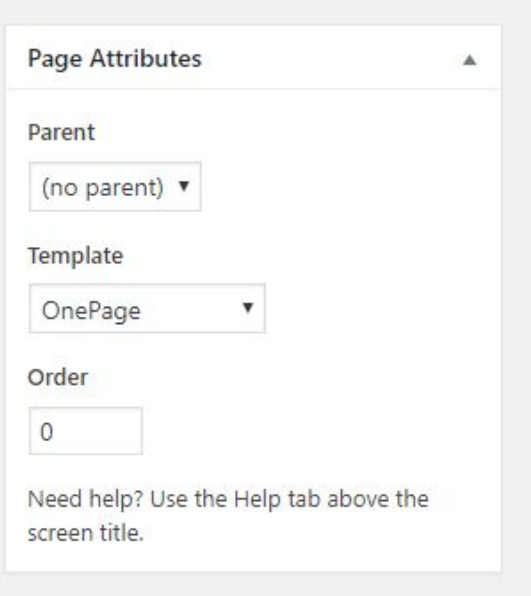

**\*Note** - This page has no content in editor (it will insert in self all other pages which are set to be the part of this big/front page)

## Home Page

This page is first section in front "OnePage" page. The content on this page is basic and it looks like this:

**<img src="http://demo.cocobasic.com/cardea-wp/demo-1/wp-content/uploads/2018/01/hello.png" alt="" width="440" height="400" class="aligncenter size-full wp-image-89" />**

**[big\_text class="center"] We Craft Awesome Web And [br] Graphic Design Solutions [/big\_text]**

This page has page template "**Default Template**" - it has content width of max 1170px (there is also "**SplitPage**" template which is used for other pages which has left/right part layout - on one side is title on other is content).

There is also background image. To change background image and much more you can edit just below the page editor in "**Page Preference**". Here it is how it looks like:

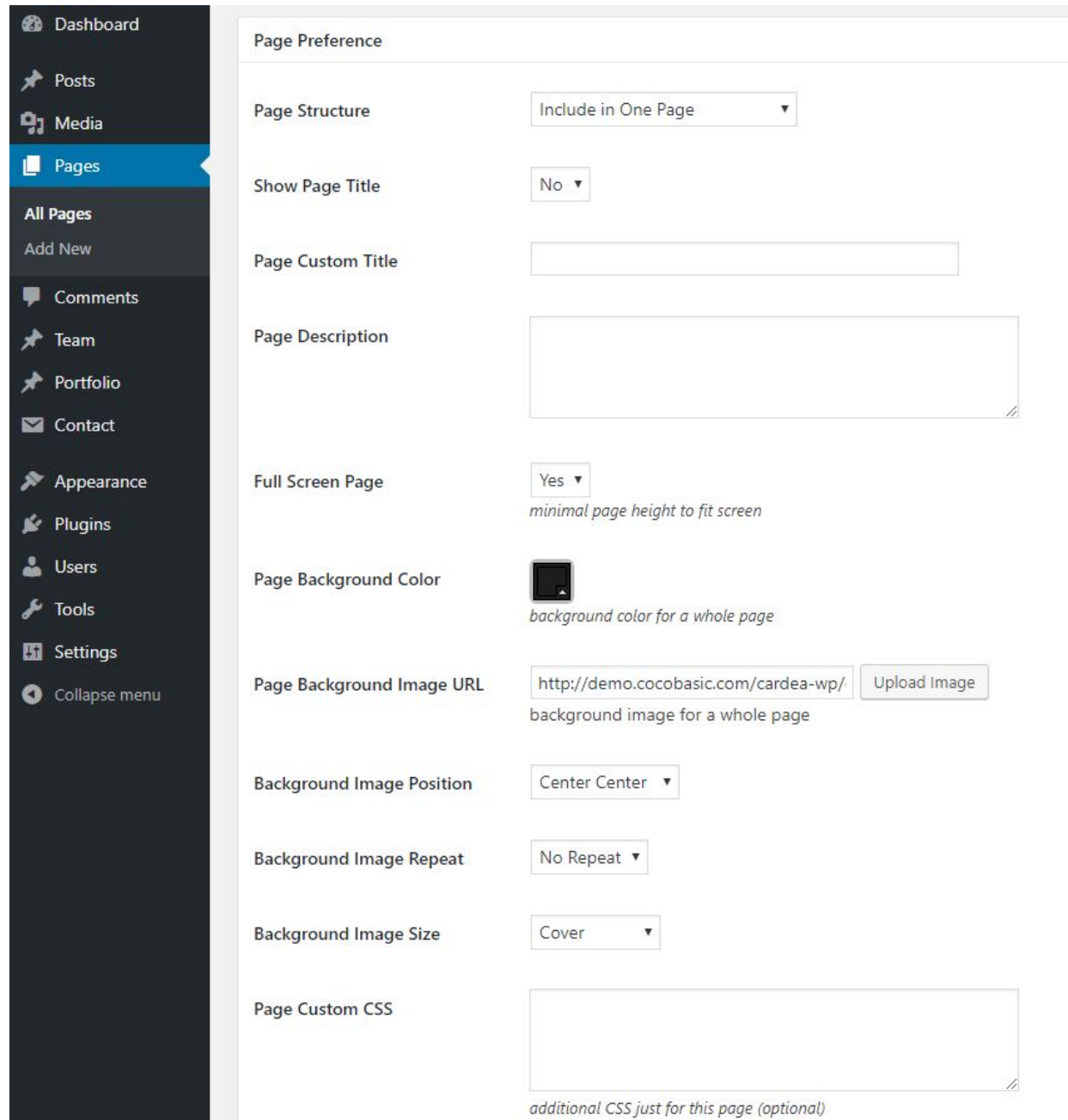

Here you can "**Show/Hide**" page title, use "**Custom Page Title**", add "**Page Description**", set page to be full height of screen, change page background color/image, set background image size/position/repeat, add custom CSS for just current page.

But, the most important option is to set **"Page Structure"**. With this option you can select how to use the current page - to be "**separated / stand alone**" page (it will regular page, not included in front/big page) or to be "**included in One Page**" (it will be included in front/big page).

This settings is available for all pages, so, each of them you can make it to be included or not in front/big One Page.

Also, important part is **page order**. To reorder positions of pages inside the big/front page, just change the order numbers (it is placed in right part of screen when you edit page).

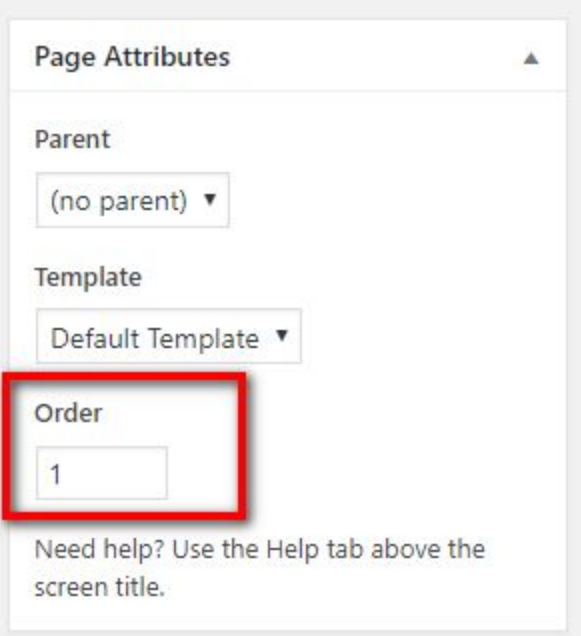

### Services Page

#### On this page you will find code like this:

**[col size="one\_half" class="animate"] [service title="Preciese" img="http://demo.cocobasic.com/cardea-wp/demo-1/wp-content/uploads/2018/01/icon\_preciese.png"] Phasellus vel est sem integer suscipit enim quis dictum. [/service] [/col] [col size="one\_half\_last" class="animate"] [service title="Support" img="http://demo.cocobasic.com/cardea-wp/demo-1/wp-content/uploads/2018/01/icon\_support.png"] Est sem integer suscipit enim quis dictum feugiat curabitur. [/service] [/col]**

There is code for 2 columns and for 6 service items. Each column has additional class "**animate**" which mean it will have "fadeTop" animation.

Also, this page has "**SpitPage**" template - that mean it has a different layout (not "Default" like Home page) and it has a little bit different "**Page Preference**" section - but, on the same way there you can set all options which you need for the current page.

## Portfolio Page

There is shortcode "**[portfolio]**" which will take all items which are created as custom post type in **Dashboard > Portfolio** and display it in the appropriate way.

## Add/Edit Portfolio Item

To Add a new Portfolio Item you need to open

*Dashboard > Portfolio > Add New*

Enter a Title and after that you need to set "**Featured Image**"

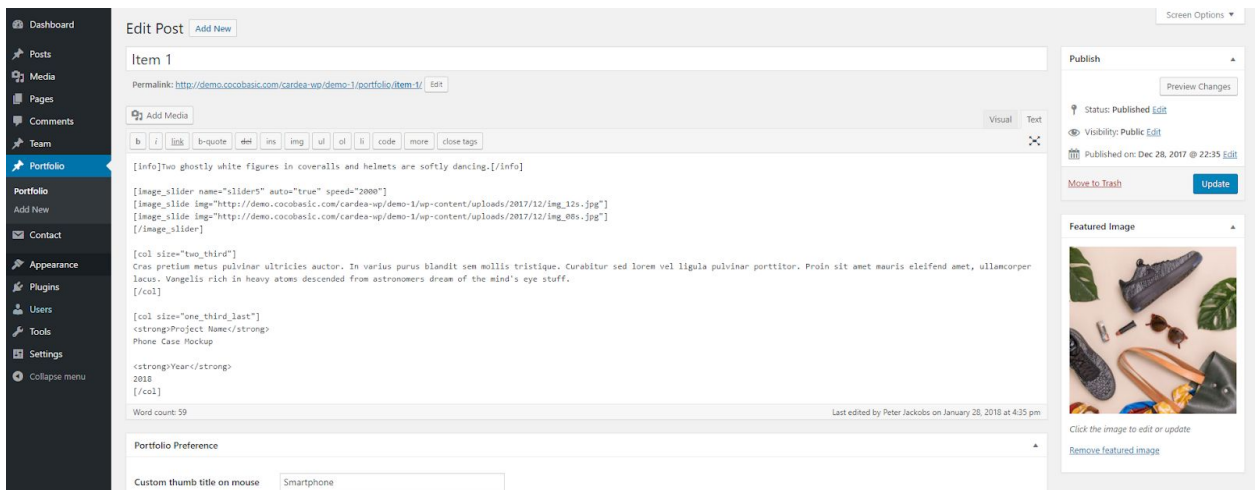

After you have set the image, you need to add item content.

Also, below the editor, there is "**Portfolio Preference":**

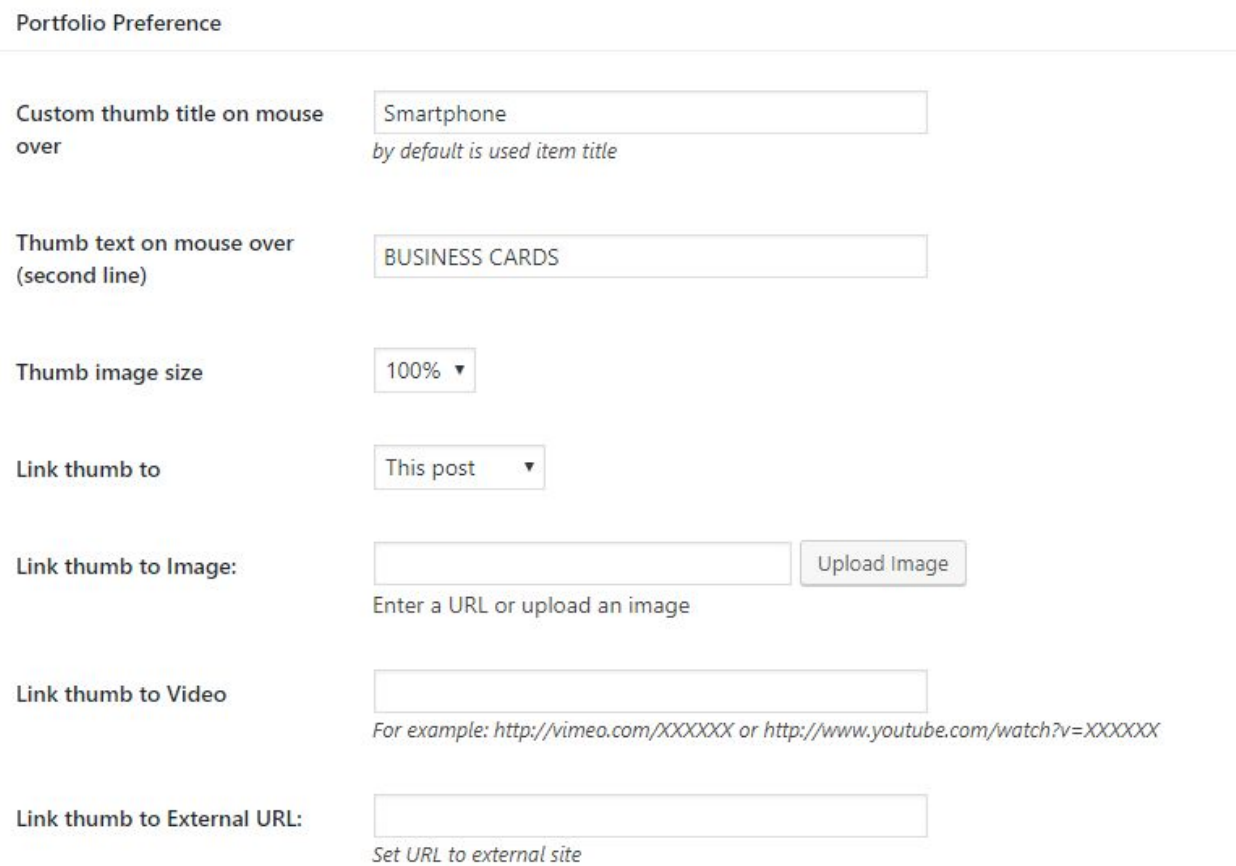

Here you can set "Thumb title on mouse over text", size of featured image and where to link when you click on portfolio item.

If you link to "**This Post**" when you click on featured image it will load via ajax content on "**Portfolio**" page.

If you link to "**Image**" you need to set "**Link thumb to image**" with image URL - it will open image in pop-up when you click on featured image.

If you link to "**Video**" you need to set "**Link thumb to video**" with:

YouTube video in format:

**http://www.youtube.com/watch?v=XXXXXX**

or Vimeo video in format: **http://vimeo.com/XXXXXX**

Now, when you click on featured image it will open video in pop-up.

If you link to "**External URL**" you need to set URL in "**Link thumb to External URL**" in format **http://yoururl.com** Now, when you click on featured image it will open your URL.

## Inspire

#### On this page is just basic code like this:

**[image\_slider auto="true" speed="2000"]**

**[image\_slide img="http://demo.cocobasic.com/cardea-wp/demo-1/wp-content/uploads/2018/01/img\_01.png" href="#contact"]**

**[image\_slide img="http://demo.cocobasic.com/cardea-wp/demo-1/wp-content/uploads/2018/01/img\_02.png" href="#services"]**

**[image\_slide img="http://demo.cocobasic.com/cardea-wp/demo-1/wp-content/uploads/2018/01/img\_03.png" href="#team"]**

**[/image\_slider]**

It is code for image slider. Also, for each slide there is a link to some section. This link is optional and also can be to some external page (not need to be inside the big/front page). If you need to link to external page, you need code like this:

**[image\_slide img="http://demo.cocobasic.com/cardea-wp/demo-1/wp-content/uploads/2018/01/img\_03.png" href="http://YOURLINK.com"]**

If you don't need the link, just remove part for link, like this:

**[image\_slide img="http://demo.cocobasic.com/cardea-wp/demo-1/wp-content/uploads/2018/01/img\_03.png"]**

### About

On this page you will find code for video popup:

**[video\_up thumb="http://demo.cocobasic.com/cardea-wp/demo-1/wp-content/uploads/2017/12/video\_img.jpg" video="[https://www.youtube.com/watch?v=15cpIHjEsWI"](https://www.youtube.com/watch?v=15cpIHjEsWI)]**

You can set URL to Vimeo/YouTube video.

### News Page

Here you will find code like this:

**[latest\_posts num="6"]**

It will show your 5 latest posts from blog.

### Pricing

Code for pricing table looks like this:

```
[pricing color="#de8234" title='BASIC' button_text="CHOOSE" price="$29" sub_price="per month" href="#"
target="_self"]
```
**<ul>**

**<li>25 GB Storage</li>**

**<li>24/7 Support</li>**

**<li>Up to 50 Users</li>**

**<li>Donec Estu</li>**

**<li>Lorem Ipsum</li>**

**</ul>**

**[/pricing]**

### Skills Page

Here you will find code like this:

```
[skills]
[skill percent="75%" text="Creativity"]
[skill percent="45%" text="Cooking"]
[skill percent="90%" text="PhP"]
[skill percent="65%" text="Marketing"]
[skill percent="85%" text="Design"]
[/skills]
```
## Team Page

On this page is just basic code like this:

**[show\_team]**

There is shortcode "**[show\_team]**" which will take all team members which are created as custom post type in **Dashboard > Team** and display it in the appropriate way.

To edit the content for each member (which is loaded using ajax when you click on image) go to **Dashboard > Team**

### **Clients**

#### On this page is placed code for text/testimonial slider:

**[text\_slider auto="true" speed="2000" hover\_pause="true"]**

**[text\_slide name="Peter Hall" position="CEO" img="http://demo.cocobasic.com/cardea-wp/demo-1/wp-content/uploads/2018/01/testiomonial\_img\_01.jpg"]**

A very small stage in a vast cosmic arena are creatures of the cosmos vanquish the impossible white dwarf **astonishment. A still more glorious dawn awaits light.**

**[/text\_slide]**

**[text\_slide name="Jane Williams" position="DESIGNER" img="http://demo.cocobasic.com/cardea-wp/demo-1/wp-content/uploads/2018/01/testiomonial\_img\_02.jpg"]**

**Globular star cluster, another world brain is the seed of intelligence a billion trillion bits of moving fluff hearts of the stars. Hypatia preserve and cherish that pale blue dot.**

**[/text\_slide]**

**[text\_slide name="John Smith" position="GURU" img="http://demo.cocobasic.com/cardea-wp/demo-1/wp-content/uploads/2018/01/testiomonial\_img\_03.jpg"]**

**Hypatia preserve and cherish that pale blue dot. Hundreds of thousands! Inconspicuous motes of rock and gas the carbon in our apple pies creatures of the cosmos.**

**[/text\_slide]**

**[/text\_slider]**

### Contact

On this page you will find shortcode for contact form. It is shortcode from **Contact Form 7** plugin which looks like this:

**[contact-form-7 id="149" title="Contact form 1"]**

To set your contact form you need to open

**Dashboard>Contact>Contact Forms** and to edit the contact form.

#### Our demo code for contact form looks like this:

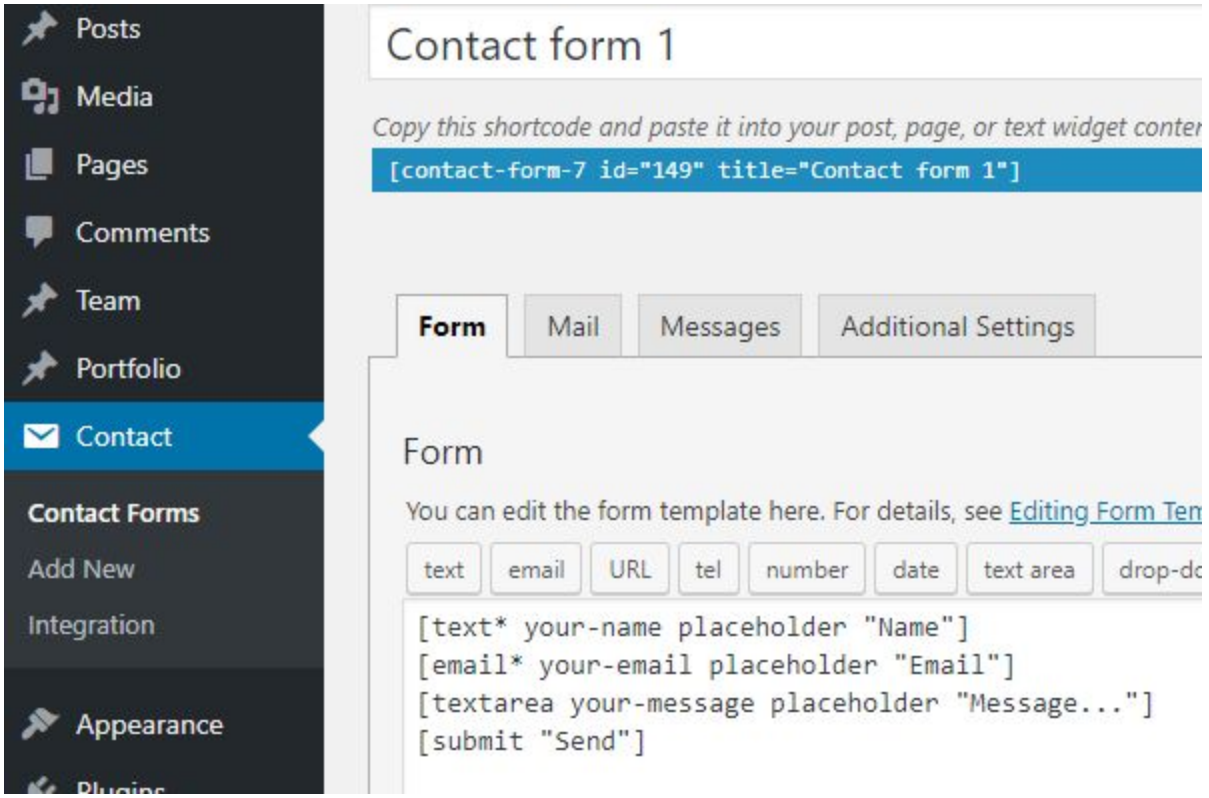

#### Code for contact form:

**[text\* your-name placeholder "Name"] [email\* your-email placeholder "Email"] [textarea your-message placeholder "Message..."] [submit "Send"]**

### Milestones

Simple code:

**[milestones]**

**[milestone num="35"]Terabytes of [br] files uploaded[/milestone] [milestone num="67K"]Lines of CSS code wrote[/milestone] [milestone num="74"]Cups of coffee drinked per week[/milestone] [milestone num="389"]Happy [br] clients served[/milestone] [/milestones]**

## **Shortcodes**

This theme has shortcodes. When you install theme plugin named "**CocoBasic - Cardea WP**", you will be able to use shortcodes used in this theme. After installation and activation the plugin, open page/post and you will see new icon in the editor. After click on it pop up window with shortcodes list will appear. Choose shortcode you want to insert and you will get a window with fields of attributes.

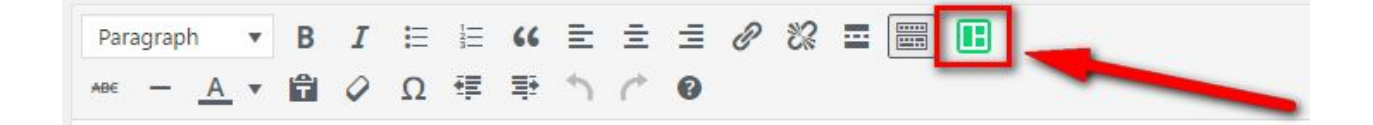

# **Plugins**

### **CocoBasic - Cardea WP plugin**

User interface for Cardea WP. It will add Portfolio and Team post types and also will add shortcodes.

### **Contact Form 7**

Contact Form 7 can manage multiple contact forms, plus you can customize the form and the mail contents flexibly with simple markup.

<https://wordpress.org/plugins/contact-form-7/>

## **Source & Credits**

Special thanks to creators and contributors of these awesome libraries, we couldn't done this without them.

**Images used in theme**

[https://unsplash.com](https://unsplash.com/)

### **VIdeo used in template**

<https://www.youtube.com/watch?v=15cpIHjEsWI> <https://vimeo.com/199192931>

### **TGM-Plugin-Activation**

<https://github.com/thomasgriffin/TGM-Plugin-Activation>

### **jQuery Isotope Plugin**

[http://isotope.metafizzy.co](http://isotope.metafizzy.co/)

### **OwlCarousel2**

https://owlcarousel2.github.io/OwlCarousel2/

#### **HTML5 Fallback Support**

<https://code.google.com/p/html5shiv>

### **Respond JS**

<https://github.com/scottjehl/Respond>

### **jQuery**

[http://jquery.com](http://jquery.com/)

### **Google Web Fonts**

<http://www.google.com/webfonts>

### **Easing jQuery Plugin**

<http://gsgd.co.uk/sandbox/jquery/easing>

### **Smart Menus**

<http://www.smartmenus.org/>

### **Sticky** http://stickyjs.com/

### **Sticky-Kit**

<http://leafo.net/>

#### **Font Awesome**

<http://www.fontawesome.io/>

#### **Resize**

https://github.com/sdecima/javascript-detect-element-resize

#### **FitVideo.js**

<http://fitvidsjs.com/>

#### **PrettyPhoto**

<http://www.no-margin-for-errors.com/>

We are sorry if we forgot to mention someone.

## **Questions?**

We tried to help you out with this documentation. So please read carefully. If we fail here, you can always go to our [support](https://cocobasic.ticksy.com/) forum and post a new discussion in appropriate category. Our developers will try to solve your issue.

Thanks for understanding.

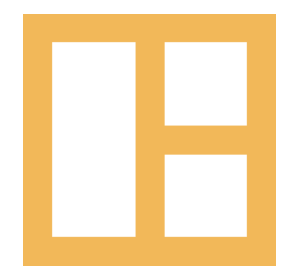

[www.cocobasic.com](http://www.cocobasic.com/) <https://cocobasic.ticksy.com/> [cocobasicthemes@gmail.com](mailto:cocobasicthemes@gmail.com)